# **Carfac: Comment lire les factures et les clients? Carfac - Comment lire les factures et les clients?**

## **Préparation dans Planmanager**

Avant d'importer vos factures de PlanManager vers Carfac, assurez-vous que les noms et codes des différents journaux Carfac sont identiques à ceux de PlanManager.

Si vous nommez votre nom de journal dans Carfac par exemple "VCAR", alors vous devez nommer votre code dans PlanManager "VCAR"

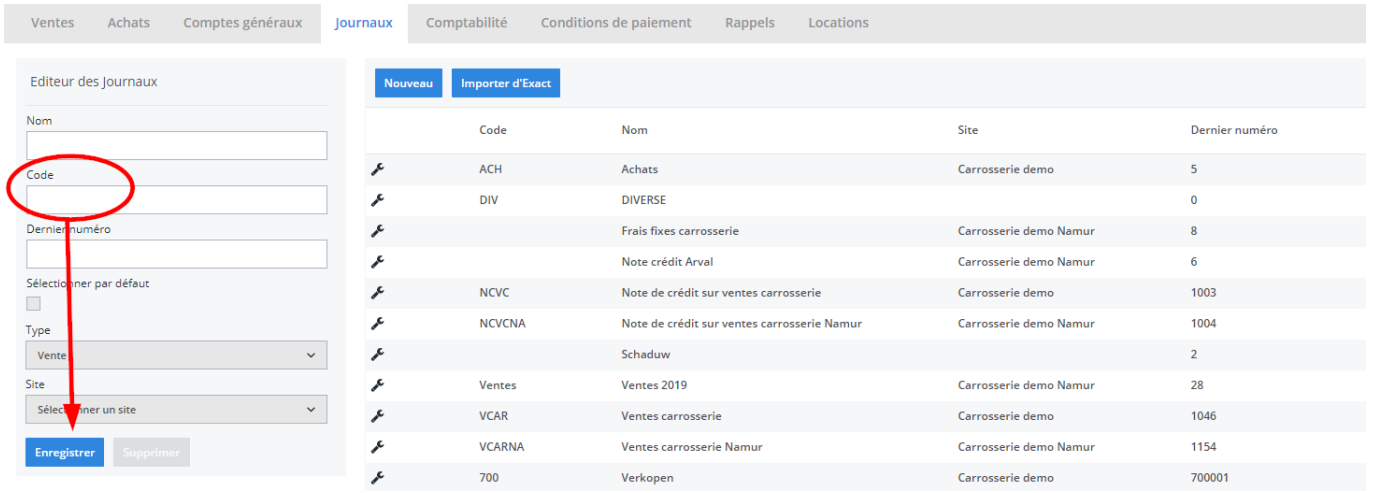

Si vous ne disposez pas de la dernière version de PlanManager, installez alors tout d'abord la version la plus récente. Cliquez dans PlanManager sur "Sytème" - "Config Locale" - controlez les mises à jour.

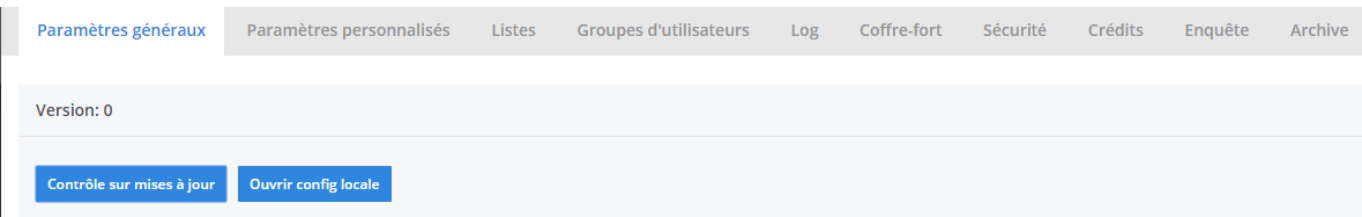

Page 1 / 8 **(c) 2024 InSyPro <christof@insypro.com> | 2024-07-03 15:18** [URL: http://faq.insypro.com/index.php?action=artikel&cat=0&id=207&artlang=fr](http://faq.insypro.com/index.php?action=artikel&cat=0&id=207&artlang=fr)

# **L'export dans PlanManager**

Naviguez dans PlanManager au menu Facturation et ensuite dans l'onglet "Comptabilité".

Vous verrez cet écran :

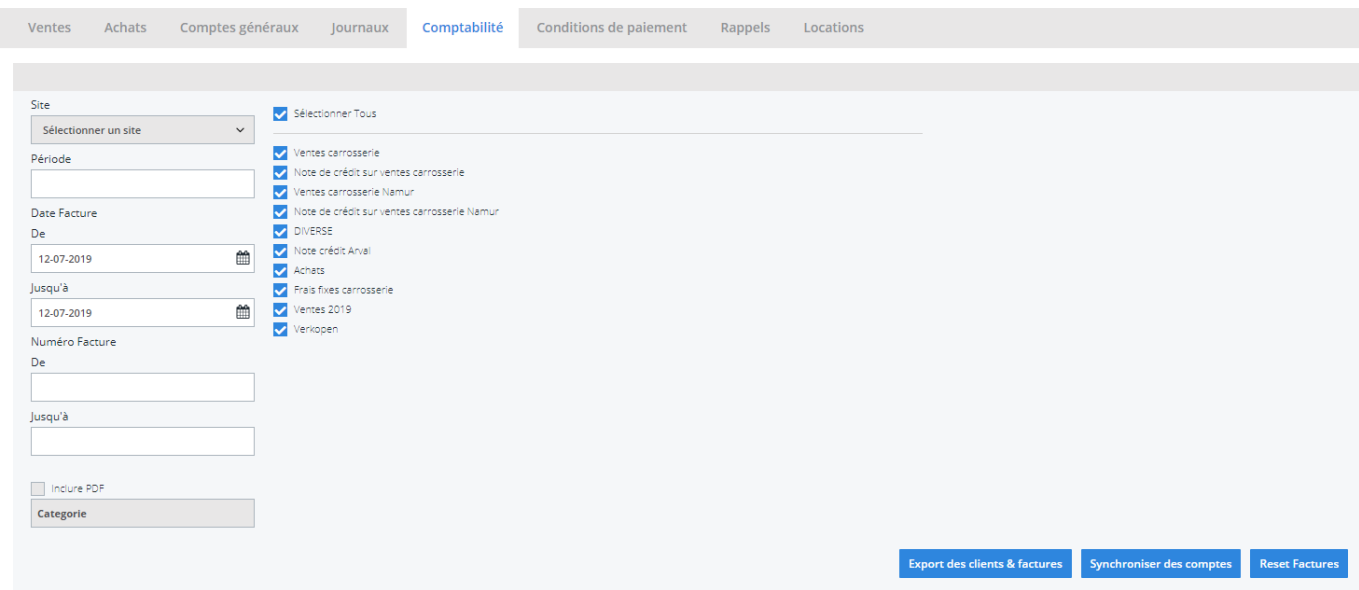

Choisissez ici la période que vous souhaitez exporter et cliquez ensuite sur "Export des clients". Cela va télécharger un fichier qui contient les informations des clients des factures correspondantes. Cliquez ensuite sur "Export des factures". Cela va télécharger un fichier avec les factures. L'endroit où ces fichiers sont stockés dépend du paramètre "Dossier comptabilité" (voir capture d'écran cidessous("système" - "config locale" - "ouvrez config locale").

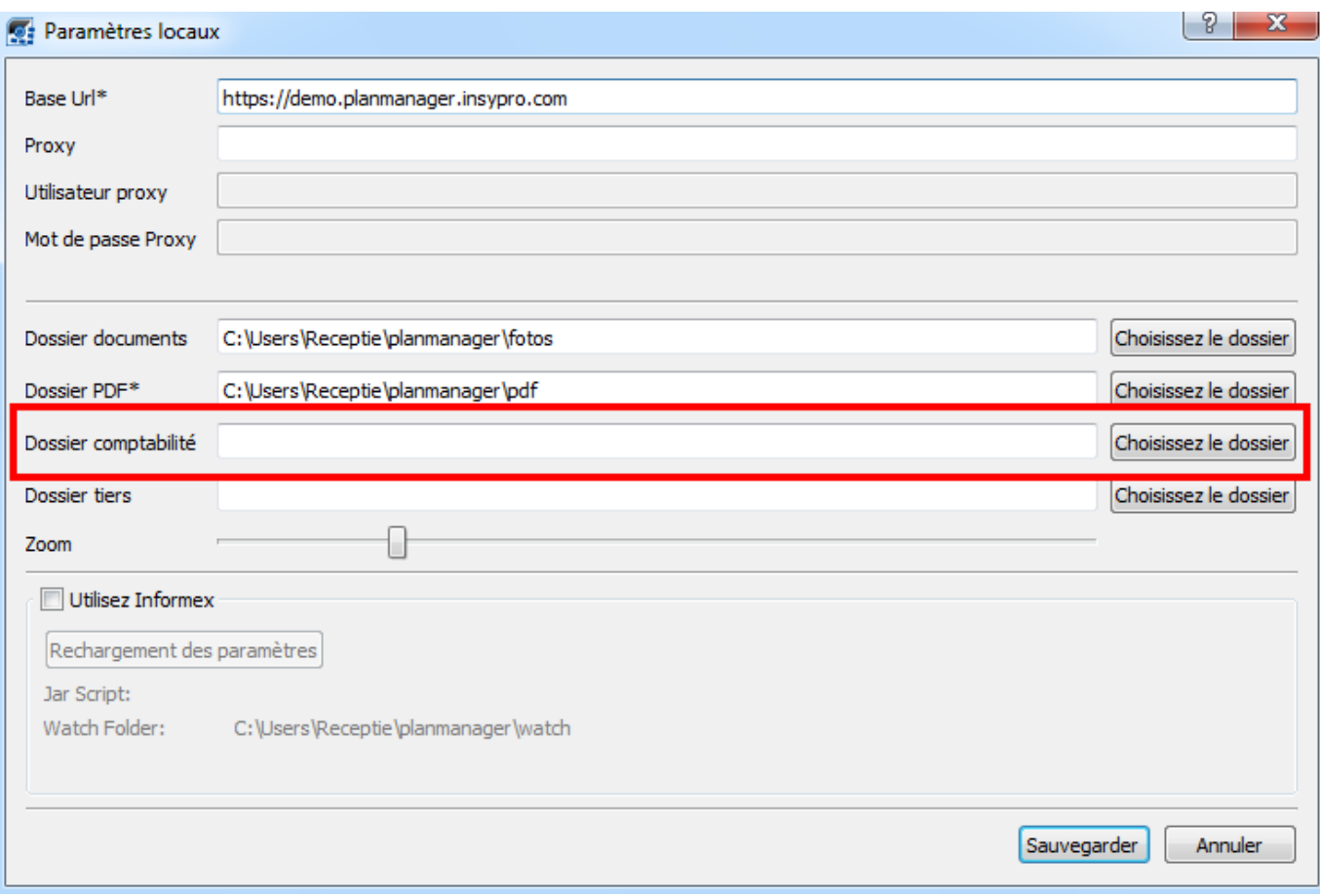

Ne pas oublier de créer un dossier sur l'ordinateur et de le relier dans PlanManager dans l'onglet "Système" - "Config Locale"

Vous devez maintenant avoir 2 fichiers :

- 1. klanten.csv qui contient les informations clients
- 2. facturen.csv qui contient les informations de factures

vous devez charger ces 2 fichiers dans Carfac

## **Importer des fichiers dans Carfac**

**Remarque : tout d'abord, contactez Carfac pour ce lien avec PlanManager. Ils vont paramétrer le programme afin que l'installation se fasse correctement.**

> Page 3 / 8 **(c) 2024 InSyPro <christof@insypro.com> | 2024-07-03 15:18** [URL: http://faq.insypro.com/index.php?action=artikel&cat=0&id=207&artlang=fr](http://faq.insypro.com/index.php?action=artikel&cat=0&id=207&artlang=fr)

#### **Tel.: +32 55 23 00 00**

Ces fichiers peuvent maintenant être téléchargé dans Carfac via le menu "Extra" - "Import PlanManager"

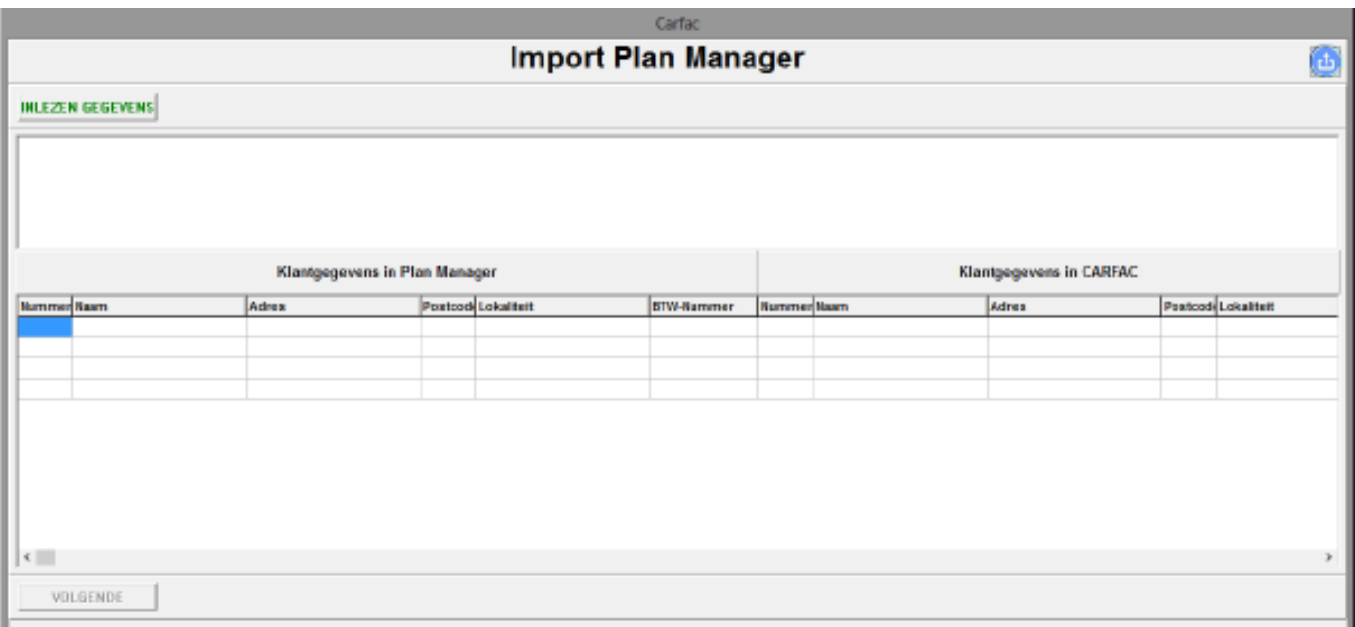

Après avoir cliqué sur "chargement des données", le fichier client sera téléchargé.

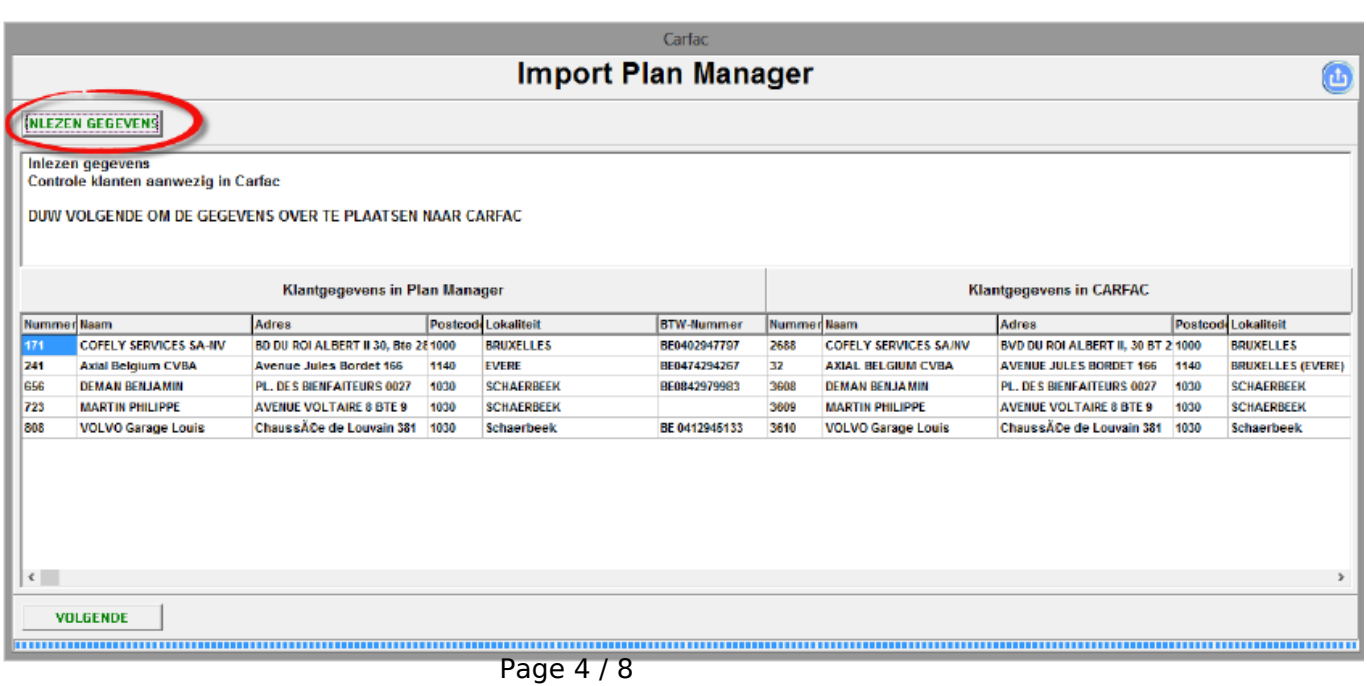

**(c) 2024 InSyPro <christof@insypro.com> | 2024-07-03 15:18**

[URL: http://faq.insypro.com/index.php?action=artikel&cat=0&id=207&artlang=fr](http://faq.insypro.com/index.php?action=artikel&cat=0&id=207&artlang=fr)

 Dans cette partie, on peut également procéder à des changements si les clients dans Carfac et PlanManager ne correspondent pas.

Par exemple :

le client dans PlanManager est "Volvo Garage Louis" Cela se trouve dans Carfac sur le nom "Abidts Didier"

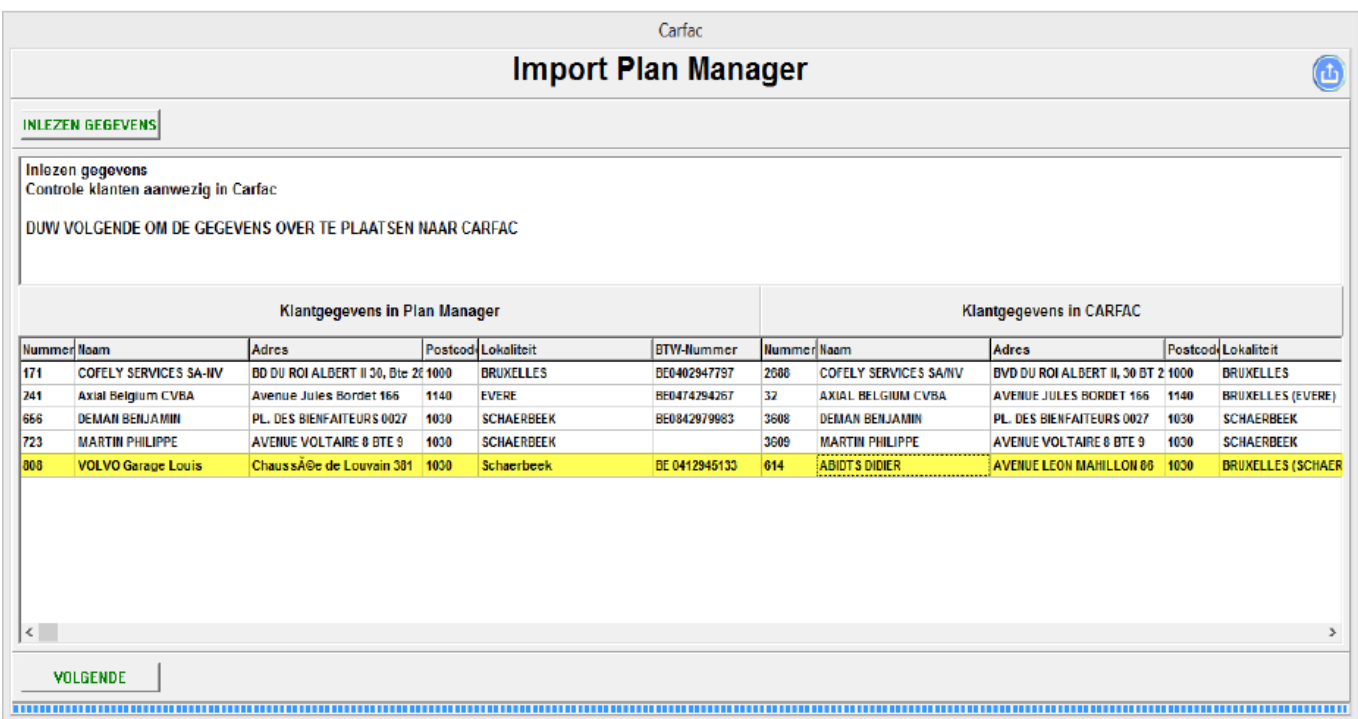

En double cliquant sur la ligne fautive, vous allez pouvoir lier le client exact.

VOLVO Garage Louis - Chaussée de Louvain 381 - 1030 Schaerbeek

### **Klanten**

#### $\bigoplus$  $\odot$

Geblokkeerde klanten tonen

 $|A|$ 

**VOLVO** 

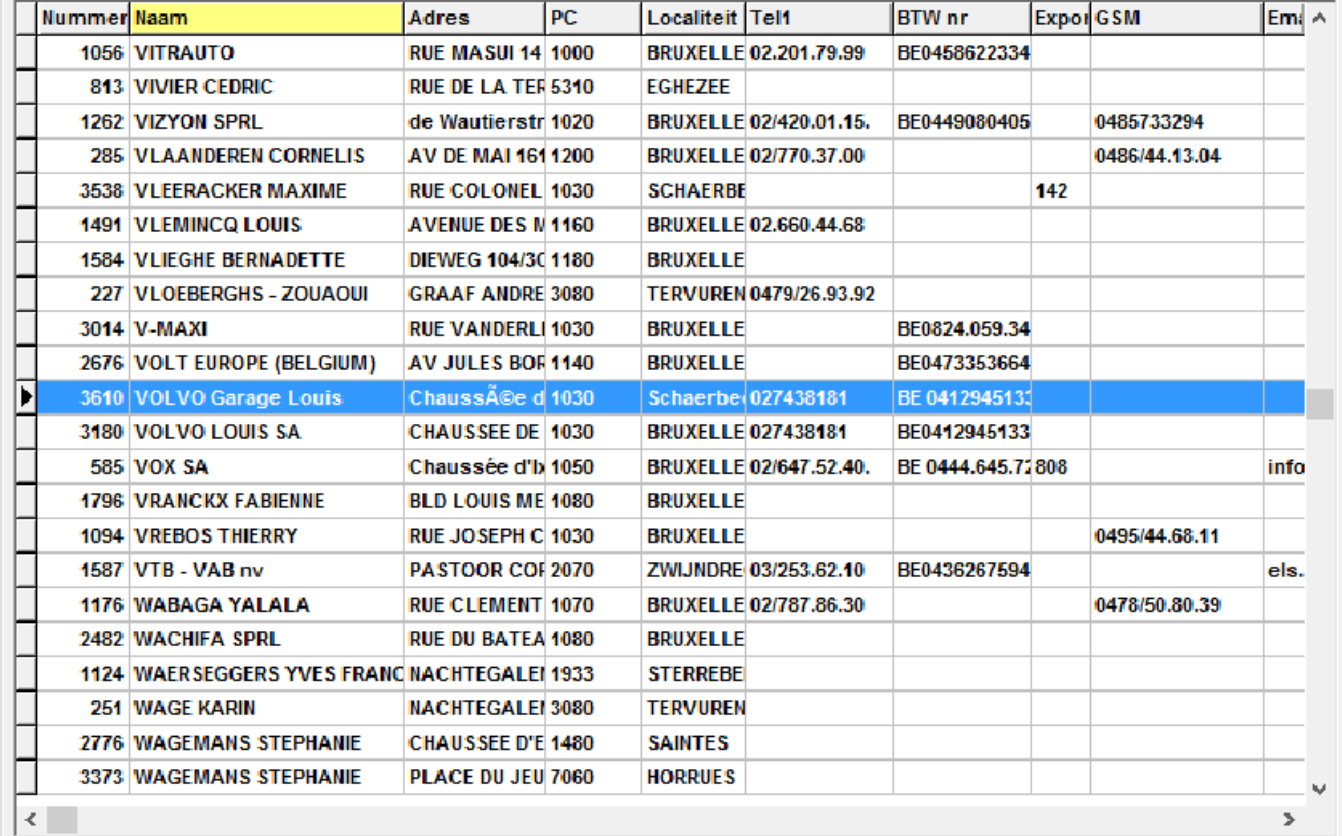

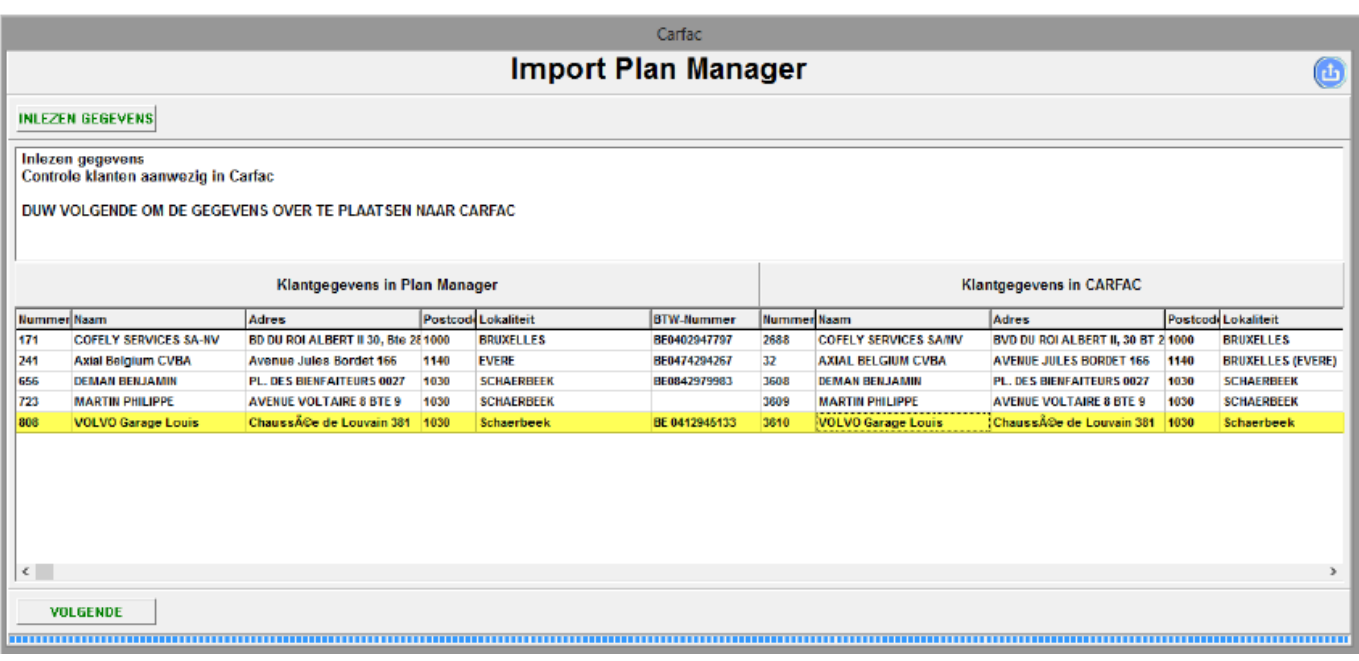

Ensuite cliquez sur "suivant" afin d'importer les factures.

Page 6 / 8 **(c) 2024 InSyPro <christof@insypro.com> | 2024-07-03 15:18** [URL: http://faq.insypro.com/index.php?action=artikel&cat=0&id=207&artlang=fr](http://faq.insypro.com/index.php?action=artikel&cat=0&id=207&artlang=fr)

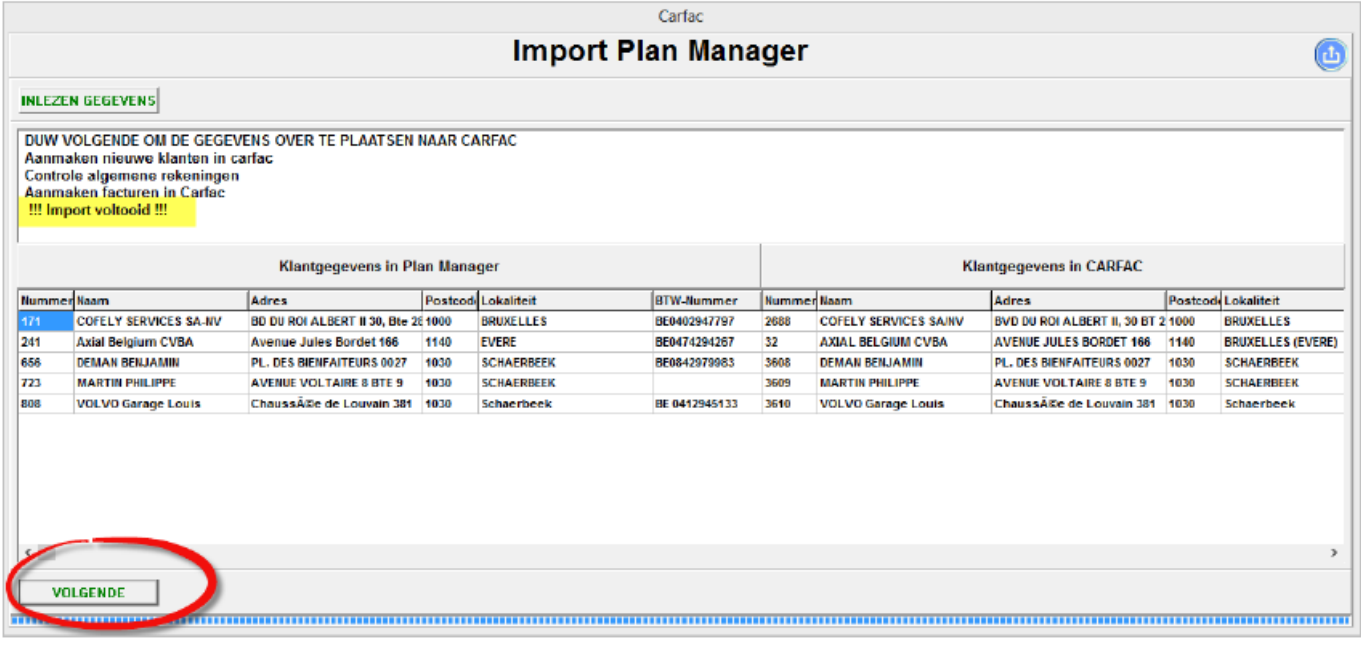

Page 7 / 8 **(c) 2024 InSyPro <christof@insypro.com> | 2024-07-03 15:18** [URL: http://faq.insypro.com/index.php?action=artikel&cat=0&id=207&artlang=fr](http://faq.insypro.com/index.php?action=artikel&cat=0&id=207&artlang=fr)

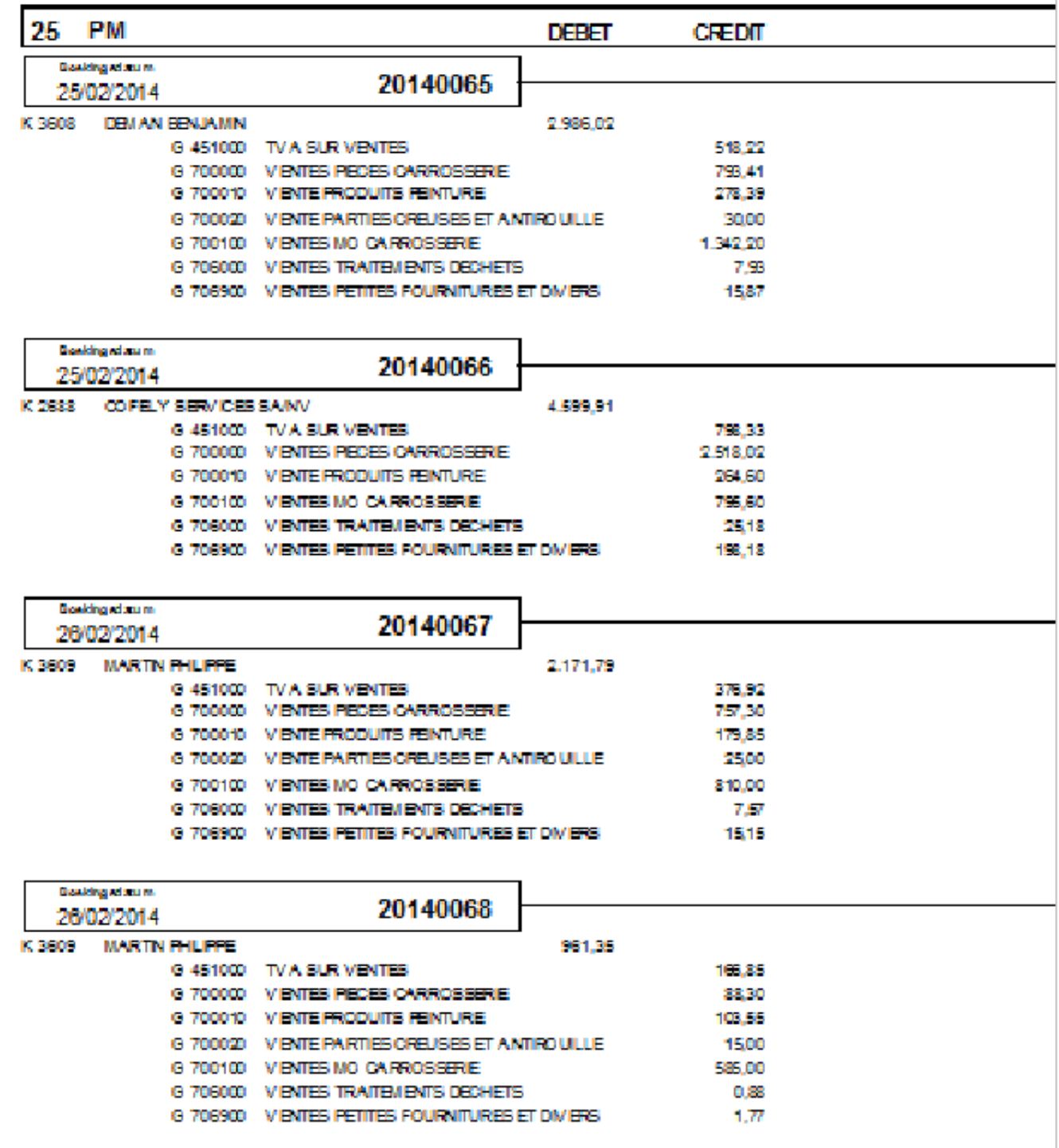

Référence ID de l'article : #1217 Auteur : Hendrik De Blanger Dernière mise à jour : 2019-07-12 09:31